# **HTML CSS ressource numéro 13**

 Sources : <https://openclassrooms.com/> L'ancien site 2minuteslearning.fr qui à malheureusement disparu <https://www.vectorskin.com/balises-html5/>

### **La mise en page avec Flexbox**

Flexbox est une nouveauté de CSS très puissante... Le principe de la mise en page avec Flexbox est simple : vous définissez un conteneur, et à l'intérieur vous placez plusieurs éléments.

Commençons par étudier le fonctionnement d'un conteneur.

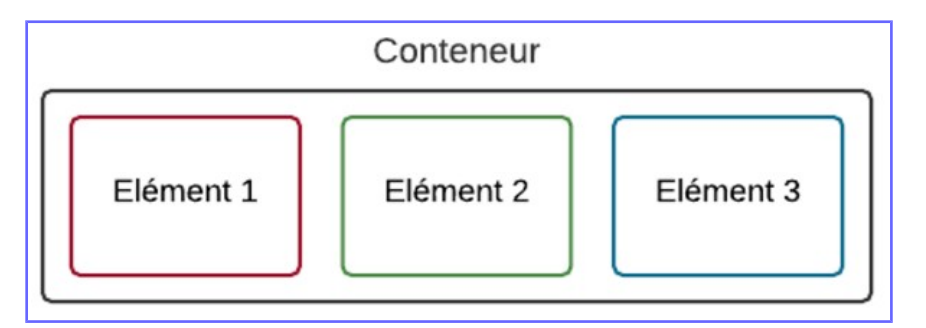

Le conteneur est une balise HTML, et les éléments sont d'autres balises HTML à l'intérieur

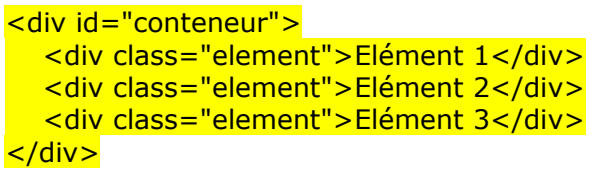

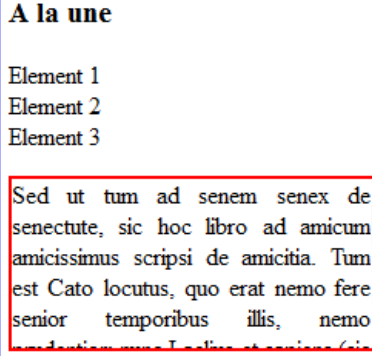

 $\mathcal{A}_i$ 

On constate que les éléments sont placés les uns en dessous des autres...

Si on mets une propriété CSS, tout change. Cette propriété, c'est flex, et elle s'applique au conteneur

#conteneur { display: flex; }

On constate maintenant que les éléments sont alignés...

#### A la une

Element 1Element 2Element 3

Sed ut tum ad senem senex de ^ senectute, sic hoc libro ad amicum amicissimus scripsi de amicitia. Tum est Cato locutus, quo erat nemo fere temporibus illis. senior nemo

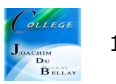

### **La direction**

Flexbox nous permet d'agencer ces éléments dans le sens que l'on veut. Avec flex-direction, on peut les positionner verticalement ou encore les inverser. Il peut prendre les valeurs suivantes :

row : organisés sur une ligne (par défaut) column : organisés sur une colonne row-reverse : organisés sur une ligne, mais en ordre inversé column-reverse : organisés sur une colonne, mais en ordre inversé

Par exemple,

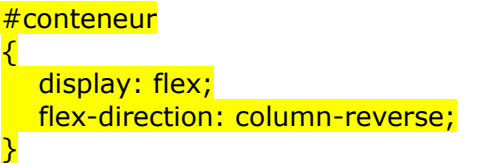

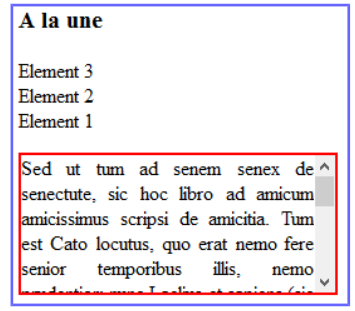

### **Le retour à la ligne**

Par défaut, les blocs essaient de rester sur la même ligne s'ils n'ont pas la place (ce qui peut provoquer des bugs de design parfois). Si vous voulez, vous pouvez demander à ce que les blocs aillent à la ligne lorsqu'ils n'ont plus la place avec flex-wrap qui peut prendre ces valeurs :

nowrap : pas de retour à la ligne (par défaut) wrap : les éléments vont à la ligne lorsqu'il n'y a plus la place wrap-reverse : les éléments vont à la ligne lorsqu'il n'y a plus la place en sens inverse

Pour notre exemple, j'ai rajouté des 1, des 2 et des 3 pour rallonger l'élément;)

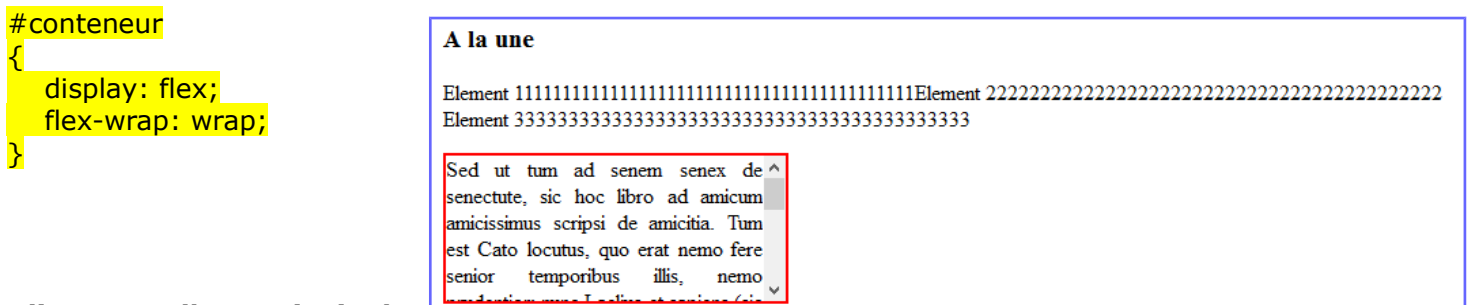

## **Aligner sur l'axe principal**

Pour faire simple, partons sur des éléments organisés horizontalement (c'est le cas par défaut).

Pour changer leur alignement, on va utiliser justify-content, qui peut prendre ces valeurs :

flex-start : alignés au début (par défaut) flex-start flex-end : alignés à la fin flex-end center : alignés au centre center space-between : les éléments sont étirés sur tout l'axe (il y a de l'espace entre space-between eux) space-around : idem, les éléments sont étirés sur tout l'axe, mais ils laissent space-around aussi de l'espace sur les extrémités

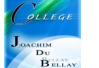

#### Exemple

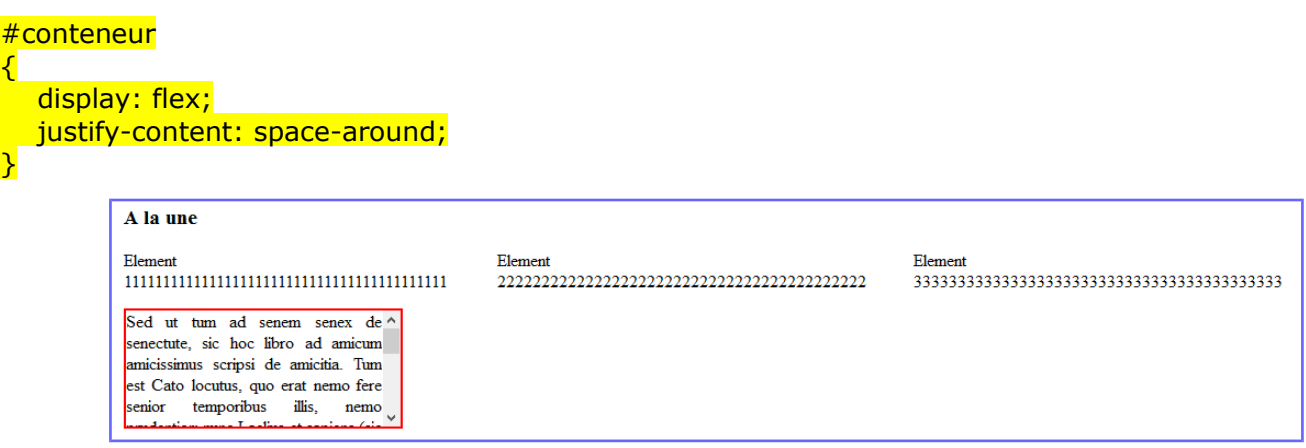

Vous voyez comment les éléments s'alignent différemment selon les cas ? Avec une simple propriété, on peut intelligemment agencer nos éléments comme on veut !

Maintenant, voici ce qu'il faut bien comprendre : cela fonctionne aussi si vos éléments sont dans une **direction verticale**.

Dans ce cas, l'axe vertical devient l'axe principal, et justify-content s'applique aussi

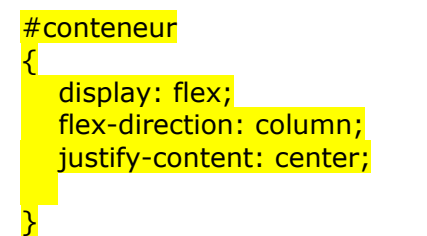

Avec align-items, nous pouvons changer leur alignement sur l'axe secondaire. Il peut prendre ces valeurs

stretch : les éléments sont étirés sur tout l'axe (valeur par défaut) flex-start : alignés au début flex-end : alignés à la fin center : alignés au centre baseline : alignés sur la ligne de base (semblable à flex-start)

On peut aussi travailler avec des blocs de couleur....

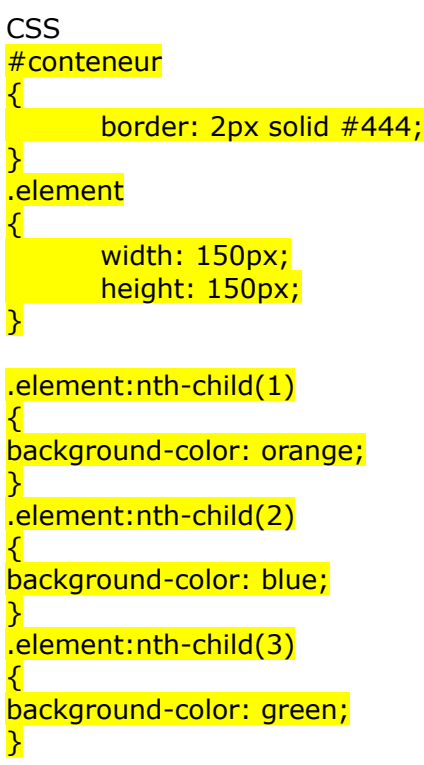

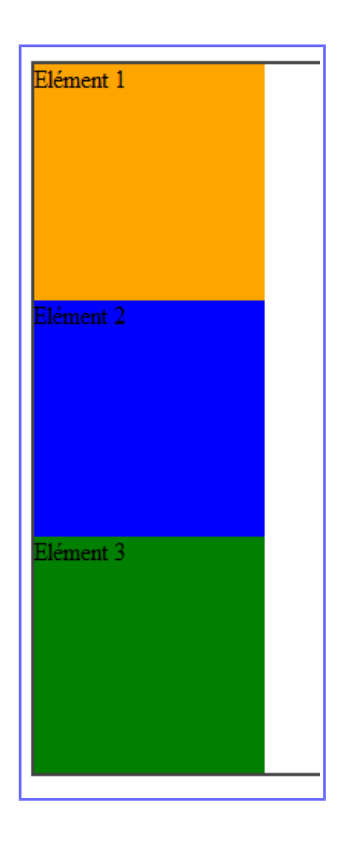

#### En résumé

Il existe plusieurs techniques pour positionner les blocs sur la page. Flexbox est la technique la plus récente et de loin la plus puissante.

Le principe de Flexbox est d'avoir un conteneur, avec plusieurs éléments à l'intérieur. Avec display: flex; sur le conteneur, les éléments à l'intérieur sont agencés en mode Flexbox (horizontalement par défaut)

Flexbox peut gérer toutes les directions. Avec flex-direction, on peut indiquer si les éléments sont agencés horizontalement (par défaut) ou verticalement. Cela définit ce qu'on appelle l'axe principal.

L'alignement des éléments se fait sur l'axe principal avec justify-content , et sur l'axe secondaire avec align-items.

Avec flex-wrap, on peut autoriser les éléments à revenir à la ligne s'ils n'ont plus d'espace.

S'il y a plusieurs lignes, on peut indiquer comment les lignes doivent se répartir entre elles avec aligncontent.

Chaque élément peut être réagencé en CSS avec order (pas besoin de toucher au code HTML !).

Avec la super-propriété flex, on peut autoriser nos éléments à occuper plus ou moins d'espace restant.

Pas simple ?

Ressources complémentaire

<https://la-cascade.io/flexbox-guide-complet/>

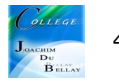